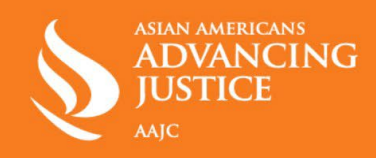

# **임신중절/의료 개인 정보 보호를 위한 디지털 보안**

# **온라인에서 안전하면서도 검색과 이동을 비공개로 유지하기 위한 팁:**

# **1) 전화 통화**

- a. 전화 통화 시, 본인의 휴대폰 번호 대신 [Google Voice](https://voice.google.com/u/0/signup) 또는 [Hushed](https://hushed.com/)와 같은 무료 어플 혹[은](https://www.burnerapp.com/) [Burner](https://www.burnerapp.com/)와 같은 유료 어플을 사용하십시오.
- **2) 메시징 앱**
	- a. [Signal](https://signal.org/en/) 또는 [WhatsApp](https://web.whatsapp.com/)과 같은 종단간 암호화 기능의 채팅 어플을 사용하여 메시지가 통신사와 공유되는 것은 방지하십시오.
	- b. 스마트폰에 강력한 핀코드를 사용하고 Signal에서 메시지 감추기 기능을 켜서 타인이 본인의 메시지를 읽지 못하도록 하십시오.

## **3) 생리 추적기**

a. 생리 추적 어플을 삭제하거나 [Euki](https://womenhelp.org/en/page/1082/euki-app)와 같은 사생활보호 어플을 사용하십시오.

### **4) 모바일 광고 ID 비활성화**

- a. 모바일 광고 ID를 비활성화하여 광고주와 어플리케이션 제작자가 온라인 활동을 추적하지 못하도록 하십시오.
- b. iPhone의 경우 다음과 같이 끕니다. 설정 > 개인 정보 보호 > 광고 > 광고 추적 제한 켜기
- c. Android의 경우 다음과 같이 끕니다. 설정 > 구글 > 광고 > 거절

### **5) 개인화된 광고 및 쿠키 거절**

- a. Google, Facebook, Instagram의 개인화된 광고를 거절하십시오.
- b. 가능하면 타사 쿠키를 거절하십시오.

# **6) 위치 정보 공유 끄기**

- a. 특히 낙태 클리닉으로 이동할 때 위치 정보 공유를 끄십시오. 위치 정보를 요구하는 많은 어플리케이션들은 위치 정보를 공유하지 않아도 잘 작동하지만, 일단 위치 정보가 공유되면 공유된 해당 정보를 삭제하거나 다시 가져올 수 있는 방법이 없습니다.
- b. iPhone의 경우 위치 정보 끄기: 설정 > 개인 정보 보호> 위치 정보
- c. Android의 경우 위치 정보 끄기: 설정 > 생체인식/ 보안 > 앱 권한 >

## **7) 생체인식 ID**

a. 불심검문 등을 대비해, 낙태 클리닉으로 이동 시, 안면인식 또는 지문인식 기능을 해제하십시오.

#### **8) 웹 브라우저**

a. Google 검색 대신에 컴퓨터에서는 [DuckDuckGo](https://duckduckgo.com/?va=b&t=hc)와 [Tor,](https://www.torproject.org/) 휴대폰에서는 [Firefox Focus](https://www.mozilla.org/en-US/firefox/browsers/mobile/focus/)와 같은 사생활보호 브라우저를 사용하십시오. 또한 웹사이트 방문기록을 삭제하고, 인터넷 활동은 인코그니토 모드를 이용하십시오.

#### **9) 이메일**

a. 사람들에게 제공할 수 있는 보조 이메일 주소를 만드십시오. [Protonmail](https://proton.me/)와 [Tutanota](https://tutanota.com/)는 사생활보호 기능을 제공하는 무료이메일 서비스 업체로, 이러한 기능은 Gmail과 같은 일반적인 업체는 제공하지 않는 기능입니다.

#### **10) 물리적 보안**

a. 병원 밖에서 시위하는 사람들이 걱정되십니까? 선글라스, 후드티, 모자, 마스크를 사용하여 신분을 보호하십시오.